**المملكة العربية السعودية وزارة التعليم جامعة األميرة نورة بنت عبد الرحمن )048(** وكالة اجلامعـــــــــة للشــــــؤون التعليمية **عمادة خدمة المجتمع والتعليم المستمر**

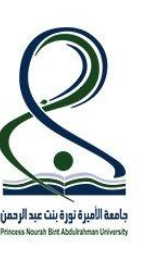

**المقرر: مهارات الحاسب ٢**

**رمزه: حاسب ١٢١٣**

**المستوى الثاني**

## **ورقة عمل مايكروسوفت أكسس ) ٢ (**

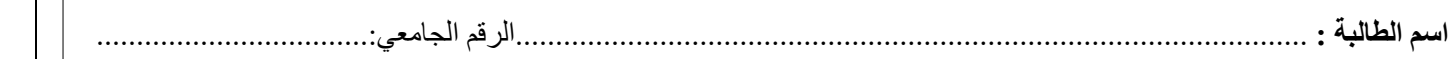

\_\_\_\_\_\_\_\_\_\_\_\_\_\_\_\_\_\_\_\_\_\_\_\_\_\_\_\_\_\_\_\_\_\_\_\_\_\_\_\_\_\_\_\_\_\_\_\_\_\_\_\_\_\_\_\_\_\_\_\_\_\_\_\_

## **السؤال األول**: شغلي برنامج Access Microsoft ثم قومي بالتالي:

- .1 انشئي قاعدة بيانات على سطح المكتب وسميها )قاعدة بيانات المخزن(.
	- .2 أنشئي جدول وسمية جدول )المنتجات(
	- .3 صممي حقول الجدول وحددي أنواع البيانات كالتالي:

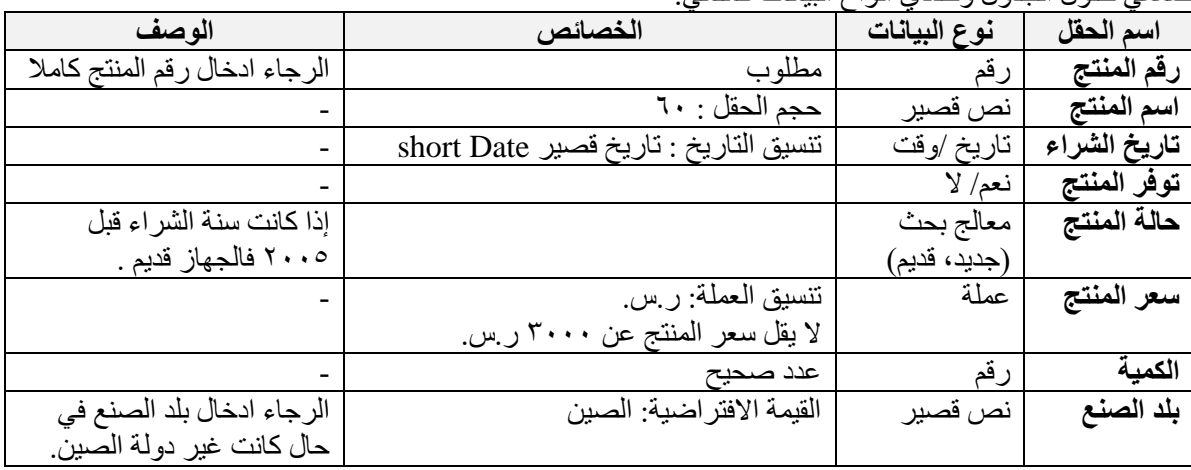

.4 قومي بتعبئة الجدول السابق كالتالي: جدول المنتجات:

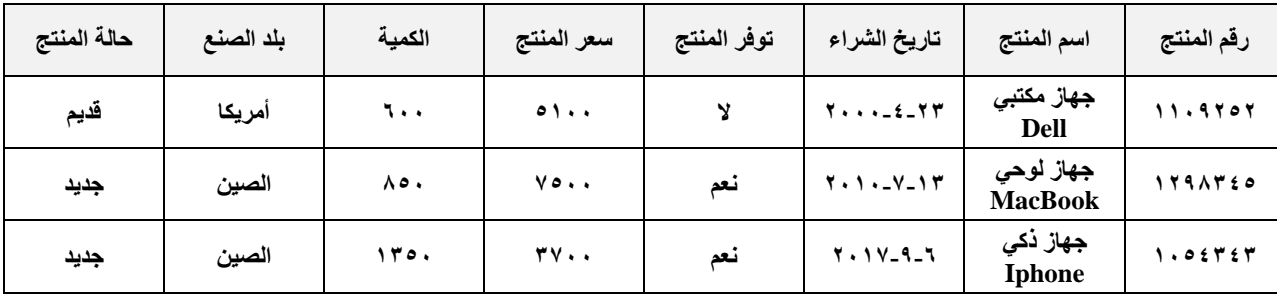

.5إذا كان سعر المنتج أقل من ٣٠٠٠ ر.س تظهر رسالة الخطأ التالية "سعر المنتج البد أن يكون أعلى من ٣٠٠٠ لاير".